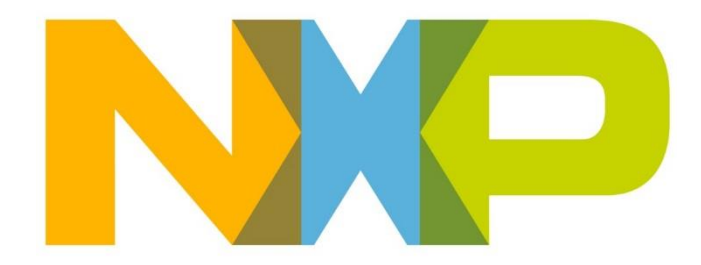

# **RELEASE NOTES JN517x ZigBee 3.0 SDK**

**JN-SW-4270**

**Build 1841**

**NXP Semiconductors**

For the contact details of your local NXP office or distributor, refer to:

**[www.nxp.com](http://www.nxp.com/)**

### **CONTENTS**

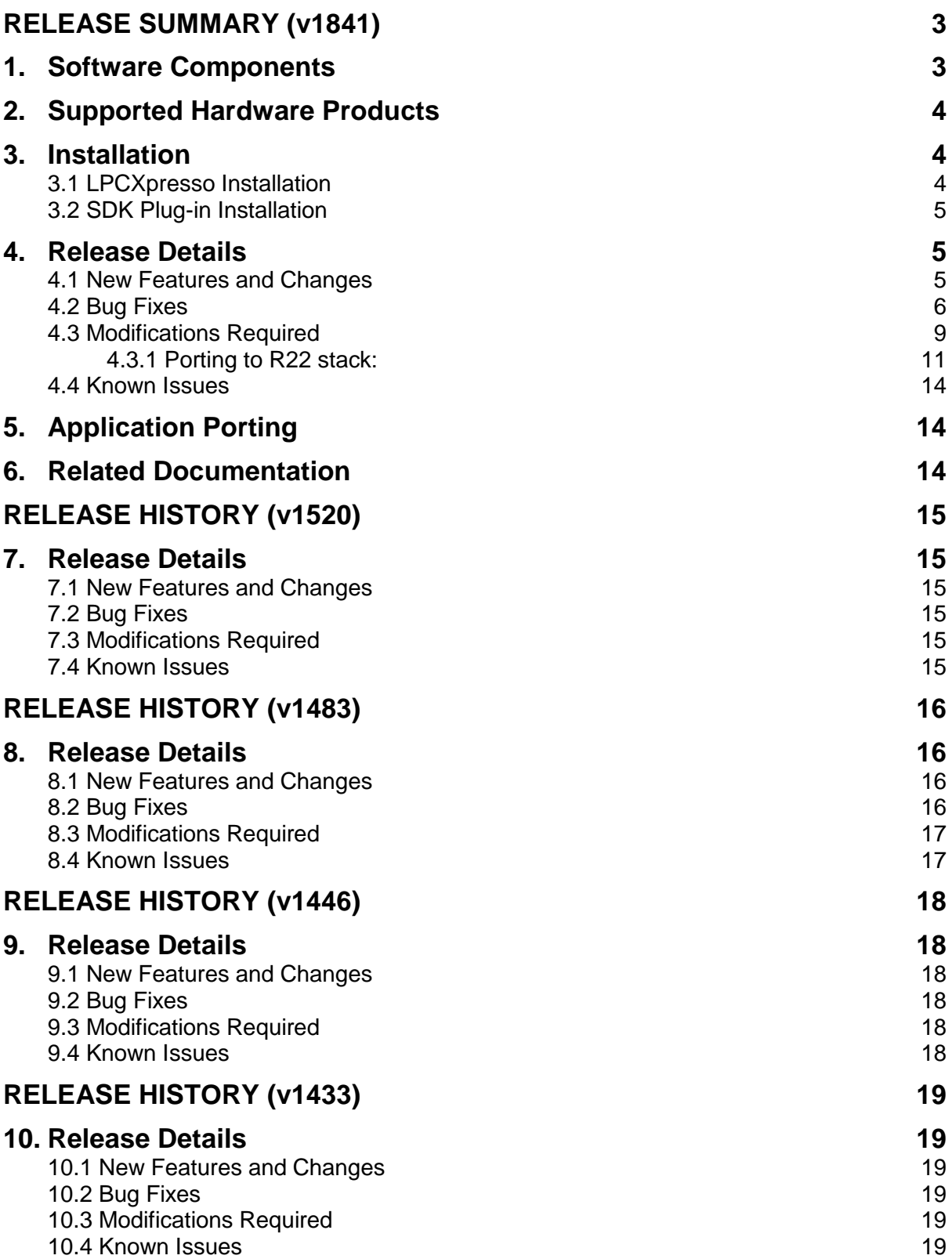

### <span id="page-2-0"></span>**RELEASE SUMMARY (v1841)**

The JN517x ZigBee 3.0 Software Developer's Kit (JN-SW-4270) contains software resources needed to develop ZigBee 3.0 applications for the NXP JN5179, JN5178 and JN5174 wireless microcontrollers on Windows and Linux platforms. This SDK must be installed on top of the LPCXpresso toolchain (see Section [3\)](#page-3-1).

### <span id="page-2-1"></span>**1. Software Components**

This release of the JN-SW-4270 software includes the components listed in the SW\_Contents\_Register\_JN-SW-4270.txt

### <span id="page-3-0"></span>**2. Supported Hardware Products**

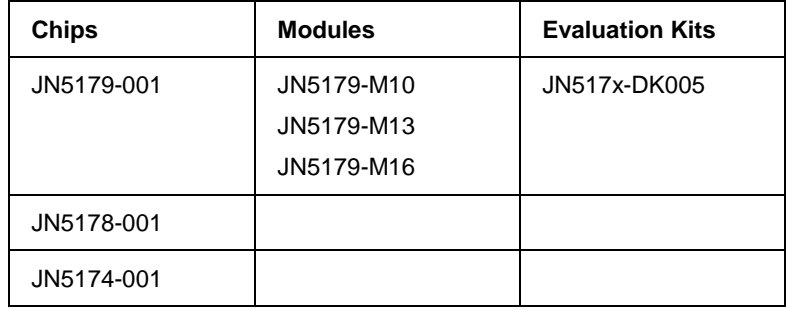

This software release supports the following hardware products:

#### <span id="page-3-1"></span>**3. Installation**

This SDK (JN-SW-4270) must be installed on top of the Eclipse-based LPCXpresso. The SDK is distributed as an Eclipse plug-in archive for LPCXpresso.

### <span id="page-3-2"></span>**3.1 LPCXpresso Installation**

LPCXpresso can be obtained from the following NXP web page:

#### **[www.nxp.com/lpcxpresso](http://www.nxp.com/lpcxpresso)**

In order to develop JN517x applications without limitation, we recommend that you purchase the Pro edition of LPCXpresso.

The required version of LPCXpresso for this SDK release is:

#### **LPCXpresso IDE v7.9.2 build 493 (LPCXpresso\_7.9.2\_493)**

*Important: This is the version with which the libraries within the SDK were compiled and verified. Other versions of LPCXpresso may not be compatible with the contents of the SDK and cannot be guaranteed to work or be supported with the JN51xx devices.*

To obtain LPCXpresso and install it on your development machine:

- **1.** If you do not already have a web account with NXP, navigate to [www.nxp.com](http://www.nxp.com/) and create an account.
- **2.** Sign in to your NXP web account.
- **3.** Navigate to the page [www.nxp.com/lpcxpresso.](http://www.nxp.com/lpcxpresso)
- **4.** Select the **Downloads** tab and then click the **Download** button.
- **5.** Check whether the displayed version is the recommended version indicated above:
	- If it is the recommended version, download it.
	- If it is not the recommended version, click **Previous** and then select the recommended version and download it.
- **6.** Launch the LPCXpresso installer and follow the on-screen instructions. On Linux platforms, this MUST be done as root. Full installation details are provided in the *LPCXpresso IDE Installation and Licensing Guide*, available on the **Documentation** tab of the above web page.

#### <span id="page-4-0"></span>**3.2 SDK Plug-in Installation**

Once LPCXpresso is installed, the SDK plug-in archive can be installed as follows:

- **1.** Start LPCXpresso (on Linux platforms, this MUST be done as root).
- **2.** Navigate to the drop-down menu option **Help**, which can be found at the top of the IDE options.
- **3.** In the drop-down menu, select **Help > Install New Software**.
- **4.** In the pop-up dialog box, click the **Add** button.
- **5.** In the resulting **Add Repository** pop-up dialog box, within the **Name** field enter "NXP ZigBee 3.0 v1xxx SDK". Then click the **Archive** button.
- **6.** In the resulting **Repository Archive** pop-up window, navigate to the location where the **JN-SW-4270-ZigBee 3.0-v1841.zip** is present, then click the **OK** button.
- **7.** This will populate the plug-ins list as follows:

**NXP RFCS JN-SW-4263 Software Development Kit**

**NXP RFCS JN-SW-4270 Software Development Kit**

**NXP RFCS JN51xx Flash Programmer**

**NXP RFCS Terminal**

- **8.** Select all of the above by clicking the **Select All** button. Once all the options are selected, click the **Finish** button.
- **9.** Follow all the subsequent instructions, and accept the terms and conditions and disclaimers.

### <span id="page-4-1"></span>**4. Release Details**

#### <span id="page-4-2"></span>**4.1 New Features and Changes**

The following new features are included in this release:

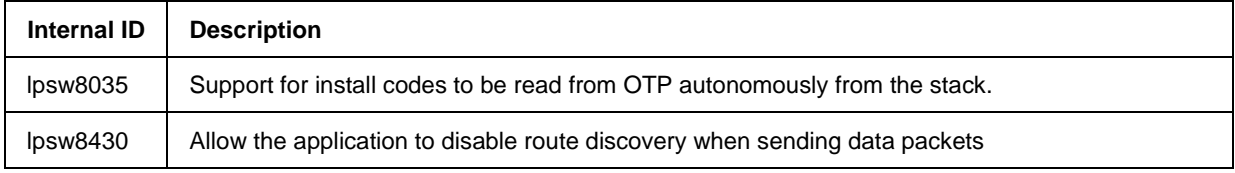

### <span id="page-5-0"></span>**4.2 Bug Fixes**

The following issues have been fixed in this release:

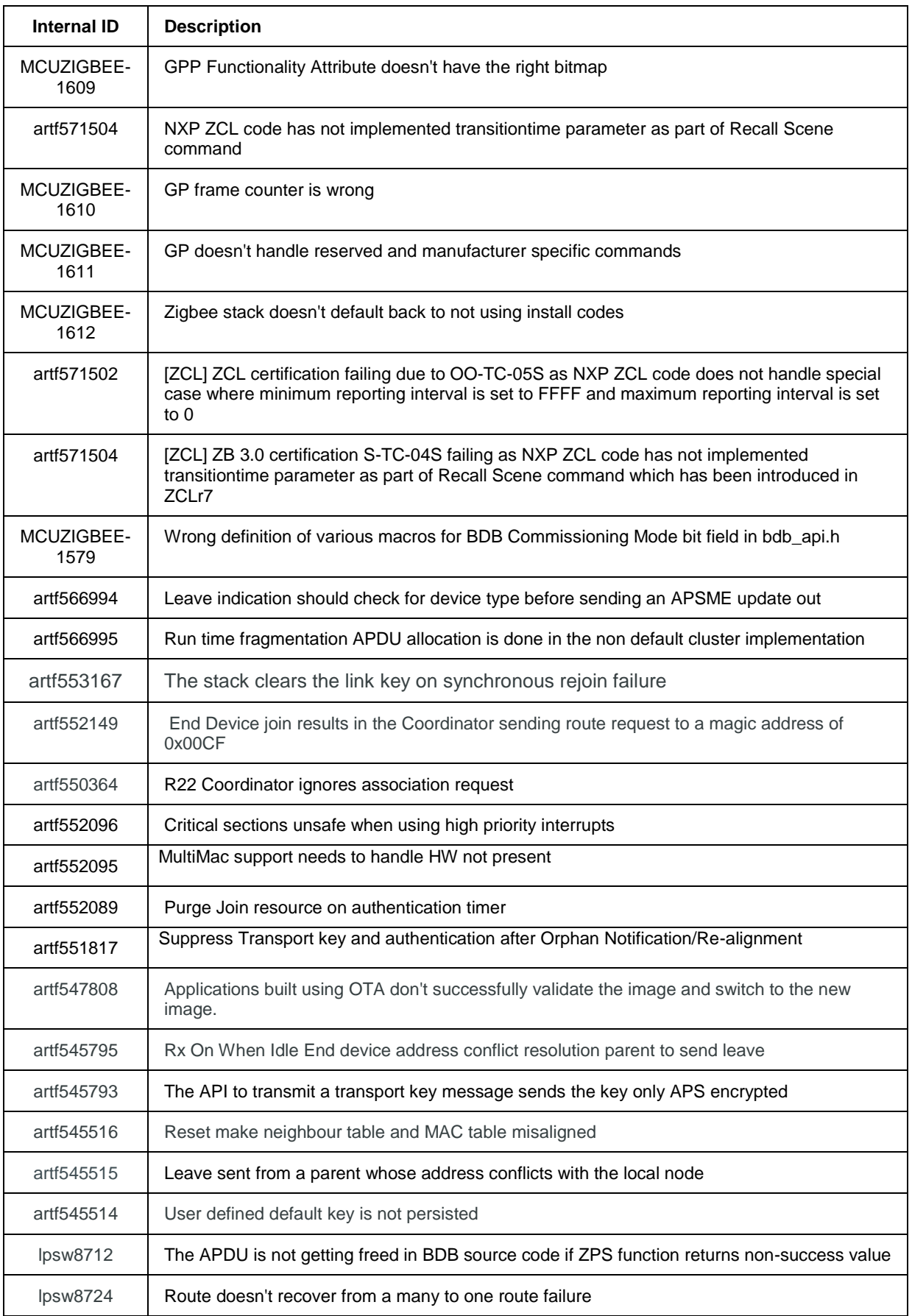

i

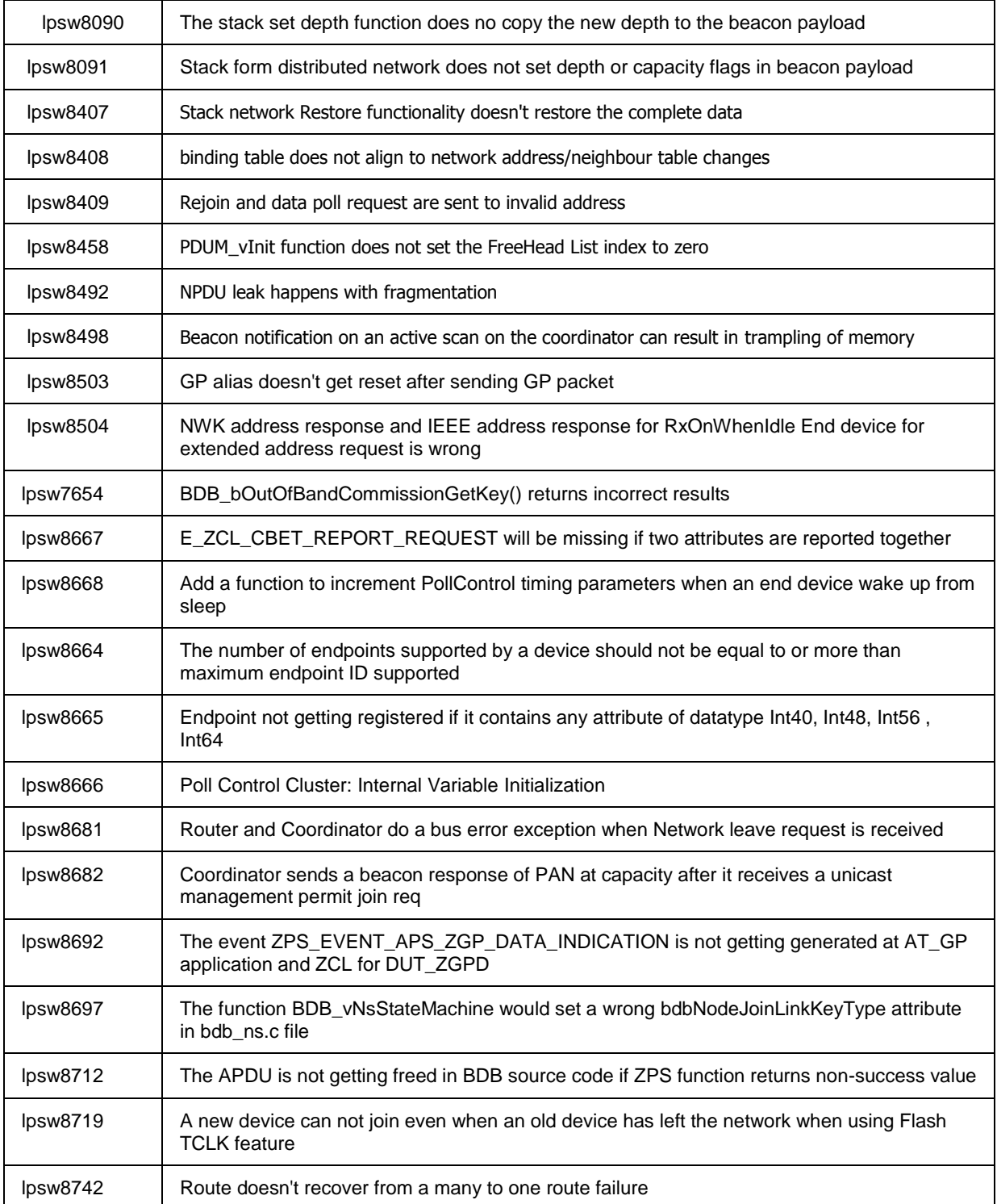

#### <span id="page-8-0"></span>**4.3 Modifications Required**

**These modifications must be made otherwise the stack will not function properly.**

1. The new stack has support for better throughput and automatic buffering of data packets during route discovery. This requires the addition of a new queue in the application.

The size of the queue is defined as:

#define MCPS\_DCFM\_QUEUE\_SIZE 5

This queue should be tied to the stack definition:

extern PUBLIC tszQueue zps\_msgMcpsDcfm;

The storage of the queue must be defined:

PRIVATE MAC\_tsMcpsVsCfmData asMacMcpsDcfm[MCPS\_DCFM\_QUEUE\_SIZE];

In the APP vInitResources function an additional queue must be added:

ZQ\_vQueueCreate(&zps\_msgMcpsDcfm, MCPS\_DCFM\_QUEUE\_SIZE, sizeof(MAC\_tsMcpsVsCfmData),(uint8\*)asMacMcpsDcfm);

- 2. All references to BDB\_vSetKeys should be replaced with ZPS\_vSetKeys.
- 3. The beacon filter functionality has been extended to support filtering on depth. This addition means that the filter mask field in the beacon filter structure has been changed from a u8FilterMap to u16FilterMap. The bit mask doesn't change.
- 4. The binding table functionality has been optimised to not store the extended address inside the binding table structure. This now has a look up field.

If the destination address mode in the binding table holds the value of 0x3 (IEEE address mode) the destination address can be got using the following reference:

ZPS\_tsAplAib \* tsAplAib = ZPS\_psAplAibGetAib();

u64Addr = ZPS\_u64NwkNibGetMappedIeeeAddr( ZPS\_pvAplZdoGetNwkHandle(), tsAplAib->psAplApsmeAibBindingTable- >psAplApsmeBindingTable[0].pvAplApsmeBindingTableEntryForSpSrcAddr[j].u16 AddrOrLkUp);

where j is the index of the binding table entry.

If the destination address mode is (0x1) which refers to the group address then this is stored as a 16 bit value in the tsAplAib->psAplApsmeAibBindingTable-

>psAplApsmeBindingTable[0].pvAplApsmeBindingTableEntryForSpSrcAddr[j].u16 **AddrOrLkUp** 

5. There is a change in the stack behaviour during rejoins.

When a node does a rejoin with the allocate address bit set, In the previous revisions of the stack it would get a new address assigned.

The behaviour of the stack is now to only issue a new address if the address the device has allocated to itself is conflicting with something the parent has.

The device would be issued the same address it selected for itself if it wasn't an illegal address i.e. 0 or greater than 0xfff7 or conflicting with current addresses stored by the parent.

6. The [ void ZPS\_vSetOrphanUpdateDisable ( bool\_t bEnableOverride ) ] is no longer supported. This is because the stack by default treats the orphan join as a secured rejoin onto the network and hence doesn't send APSME updates or transport key to the orphaned device.

#### <span id="page-10-0"></span>**4.3.1 Porting to R22 stack:**

The Zigbee PRO R22 version of the stack allows for multiple MAC interfaces to be present. This is to support both 2.4G and 868 MHz frequency bands using the single Zigbee stack. To address this a MAC interface table needs to be configured in the ZPS Config diagram.

The Mac Interface list can be found as an option for the node. For e.g. if you have Zigbee network with a router node. You can select the router node and press the right mouse button to provide the options. The Mac Interface list can be found under New Child -> Mac Interface List.

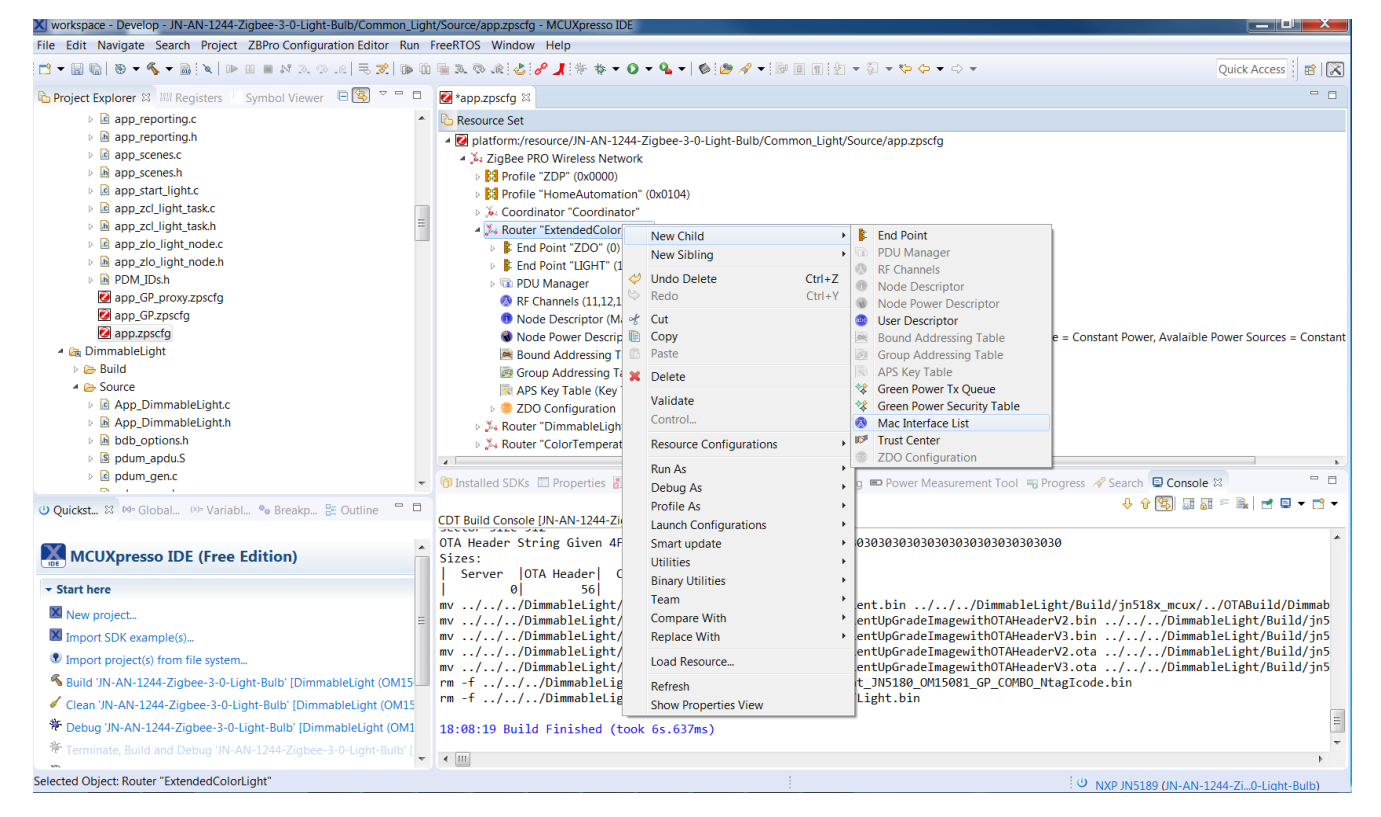

After adding the Mac Interface List, select the Mac Interface list and press the right mouse button to provide the options. The Mac interface can be found under New Child -> Mac Interface.

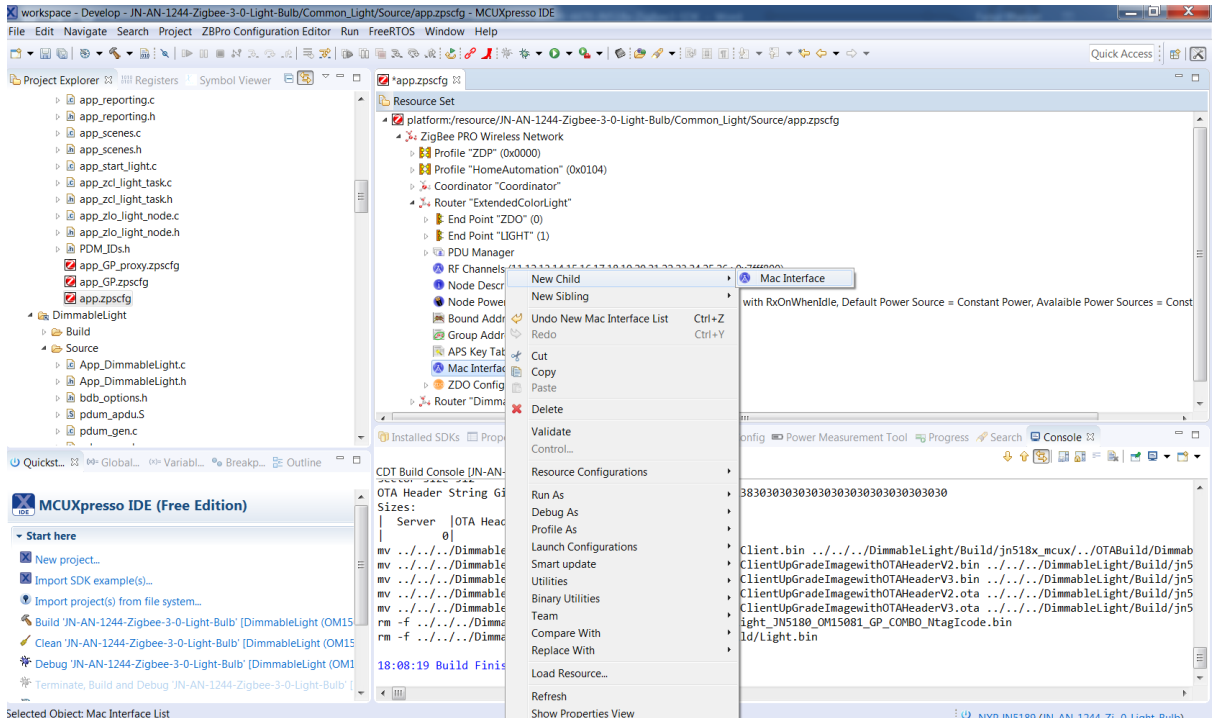

After adding the Mac Interface, the properties can be updated. The default is 2.4G. This default can be kept. The "Router Allowed" properties should be set to "true".

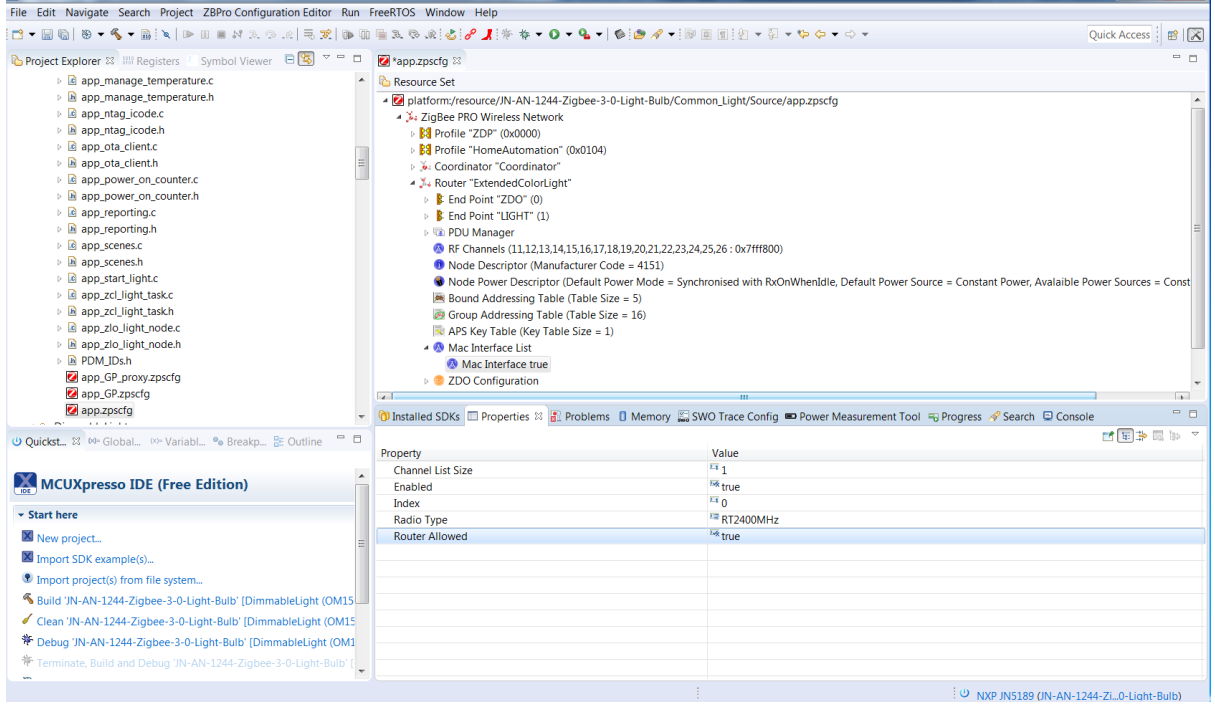

In the config diagram remove any reference to ChannelStructure e.g.

 <ChannelStructure FrequencyBand="2.4GHz" PageChannelBitmask="0x7FFFF80"/>

Add add

 <MacInterfaceList> <MacInterface ChannelListSize="1" index="0" RadioType="RT2400MHz" Enabled="true"/> </MacInterfaceList>

before the ZDOservers

Any reference to psActyNtEntry->uAncAttrs.bfBitfields.u3Age should be changed to psActvNtEntry->u8Age

The channel mask in the AIB is an array so this needs to change from psAib->u32ApsChannelMask

to

psAib->pau32ApsChannelMask[0]

The channel mask is no longer persisted by the stack. This needs to be persisted by the application.

local address no longer stored in the binding table psAplApsmeBindingTable->u64SourceAddress use ZPS\_u64AplZdoGetIeeeAddr()

Any reference to MAC\_vHandleMcpsVsReqRsp should now be changed to<br>PUBLIC void 7PS vMacHandleMcpsVsReqRsp(void\* pyMac ZPS\_vMacHandleMcpsVsReqRsp(void\* pvMac, MAC\_tsMcpsVsReqRsp

\*psMcpsVsReqRsp,

MAC\_tsMcpsVsSyncCfm

\*psMcpsVsSyncCfm)

The first element should be **NULL**.

The JPT library should be linked into each project build. The Makefile should be updated with **LDLIBS += JPT\_\$(JENNIC\_CHIP)** 

The PUBLIC uint32 zps\_eSocMacSetTxBuffers (uint8 u8MaxTxBuffers) has changed to PUBLIC uint32 ZPS\_u32MacSetTxBuffers (uint8 u8MaxTxBuffers)

The TC callback prototype has changed to bool vNfTcCallback (uint16 u16ShortAddress, uint64 u64DeviceAddress, uint64 u64ParentAddress, uint8 u8Status, uint16 u16MacId )

#### <span id="page-13-0"></span>**4.4 Known Issues**

The following issues are known in this release:

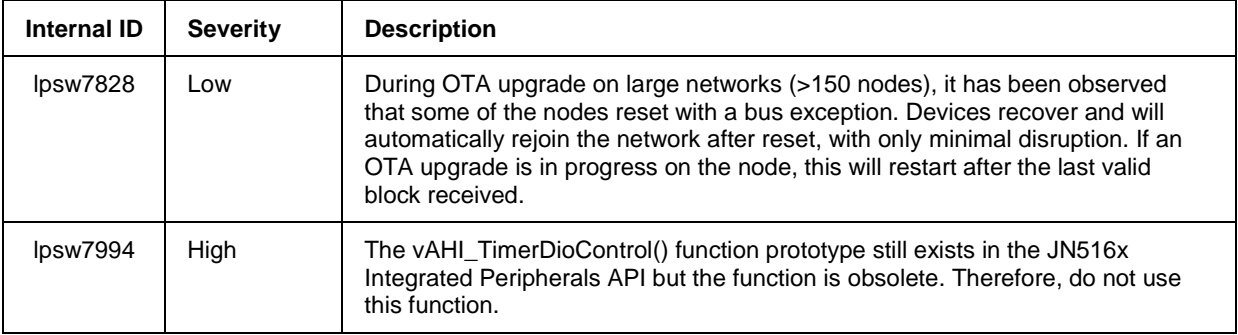

### <span id="page-13-1"></span>**5. Application Porting**

Applications developed using the NXP JN516x ZigBee Home Automation/Light Link SDK (JN-SW-4168) can be migrated to ZigBee 3.0 on JN517x. Guidance on the migration of applications to ZigBee 3.0 on JN517x is provided in the Application Note *ZigBee 3.0 Migration Guidelines for JN517x (JN-AN-1236)*.

ZigBee 3.0 applications no longer require the NXP proprietary operating system, JenOS. However, the non-OS resources that were included in JenOS (e.g. Persistent Data Manager) are included in the JN51xx Core Utilities (JCU), supplied in the JN517x ZigBee 3.0 SDK.

### <span id="page-13-2"></span>**6. Related Documentation**

The following user documentation supports this software release:

- ZigBee 3.0 Stack User Guide [JN-UG-3113]
- ZigBee 3.0 Devices User Guide [JN-UG-3114]
- ZigBee Cluster Library (for ZigBee 3.0) User Guide [JN-UG-3115]
- ZigBee Green Power (for ZigBee 3.0) User Guide [JN-UG-3119]
- JN51xx Core Utilities User Guide [JN-UG-3116]
- JN51xx Production Flash Programmer User Guide [JN-UG-3099]
- ZigBee 3.0 Migration Guidelines for JN517x Application Note [JN-AN-1236]

All the above manuals are available as PDF documents from the [Wireless Connectivity](http://www.nxp.com/products/wireless-connectivity:WIRELESS-CONNECTIVITY) area of the NXP web site.

## <span id="page-14-0"></span>**RELEASE HISTORY (v1520)**

### <span id="page-14-1"></span>**7. Release Details**

#### <span id="page-14-2"></span>**7.1 New Features and Changes**

The following new features are included in this release:

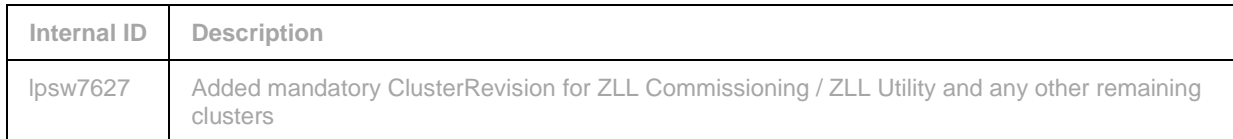

#### <span id="page-14-3"></span>**7.2 Bug Fixes**

The following issues have been fixed in this release:

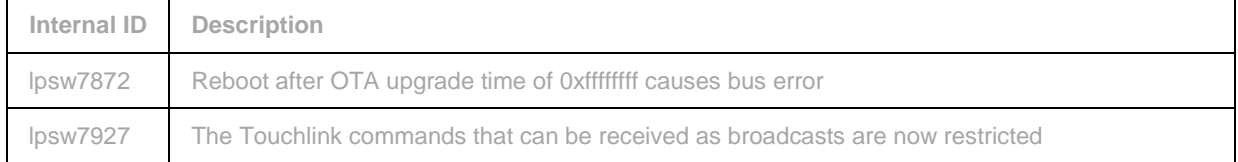

#### <span id="page-14-4"></span>**7.3 Modifications Required**

No modifications are required in this release.

#### <span id="page-14-5"></span>**7.4 Known Issues**

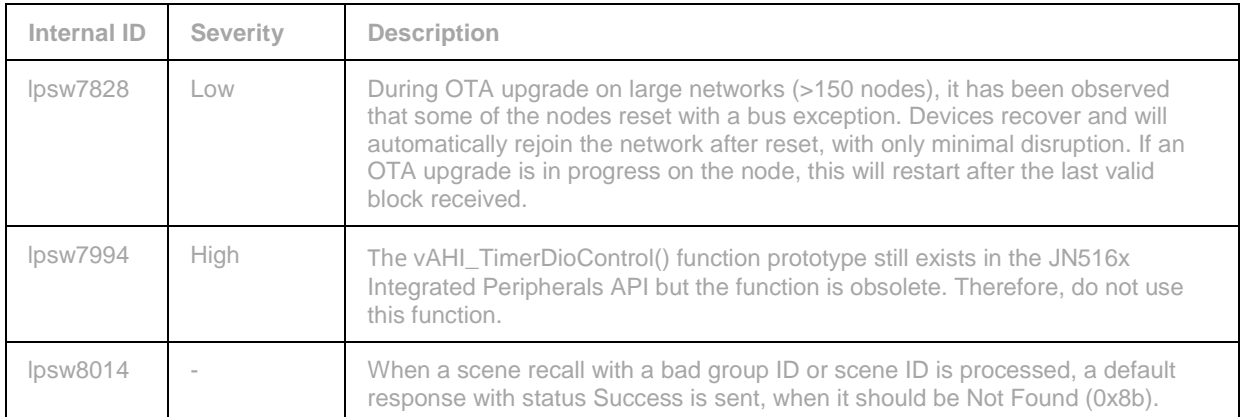

## <span id="page-15-0"></span>**RELEASE HISTORY (v1483)**

### <span id="page-15-1"></span>**8. Release Details**

#### <span id="page-15-2"></span>**8.1 New Features and Changes**

This is a first release and therefore there are no changes from a previous release.

#### <span id="page-15-3"></span>**8.2 Bug Fixes**

The following issues have been fixed in this release:

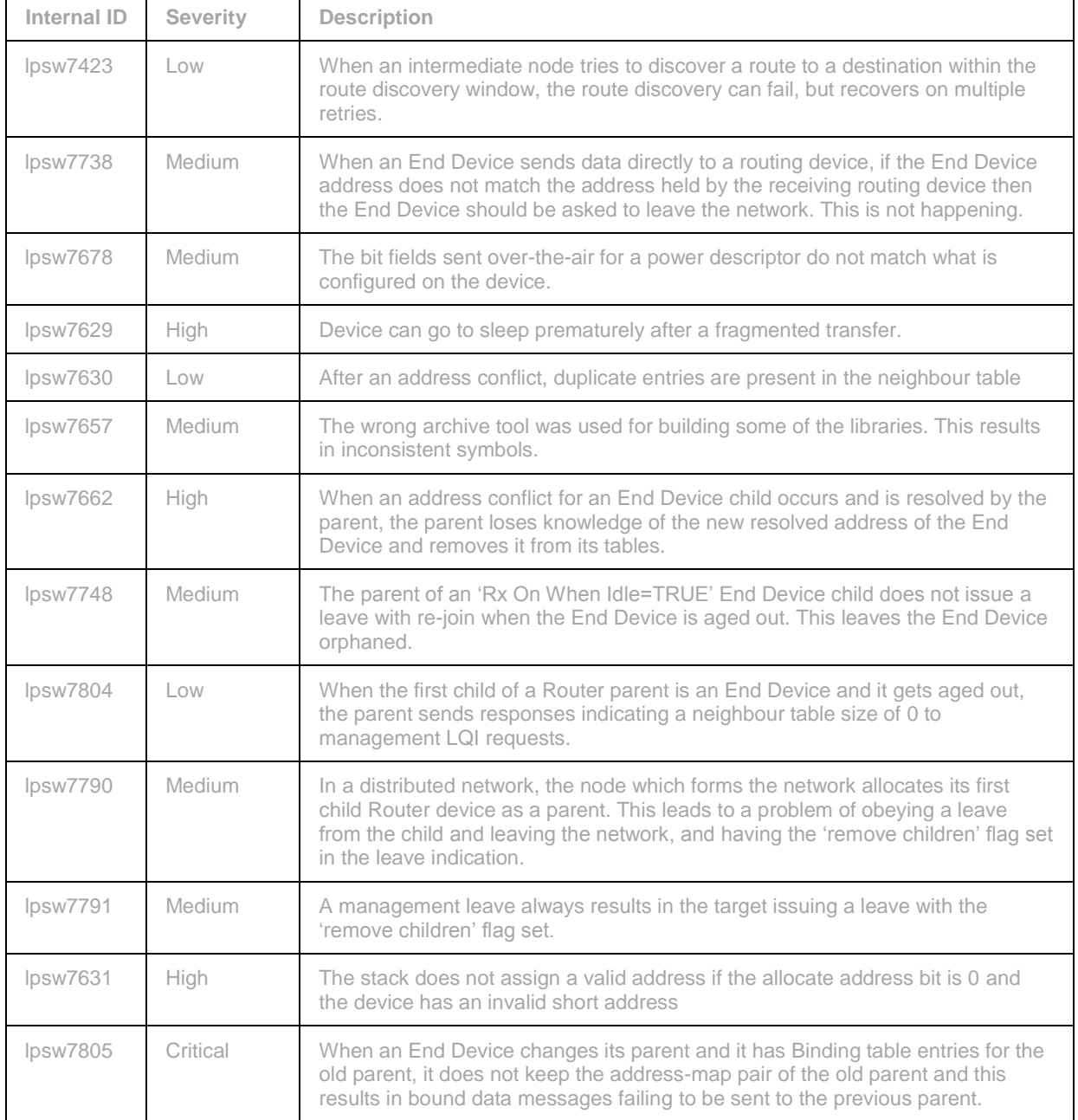

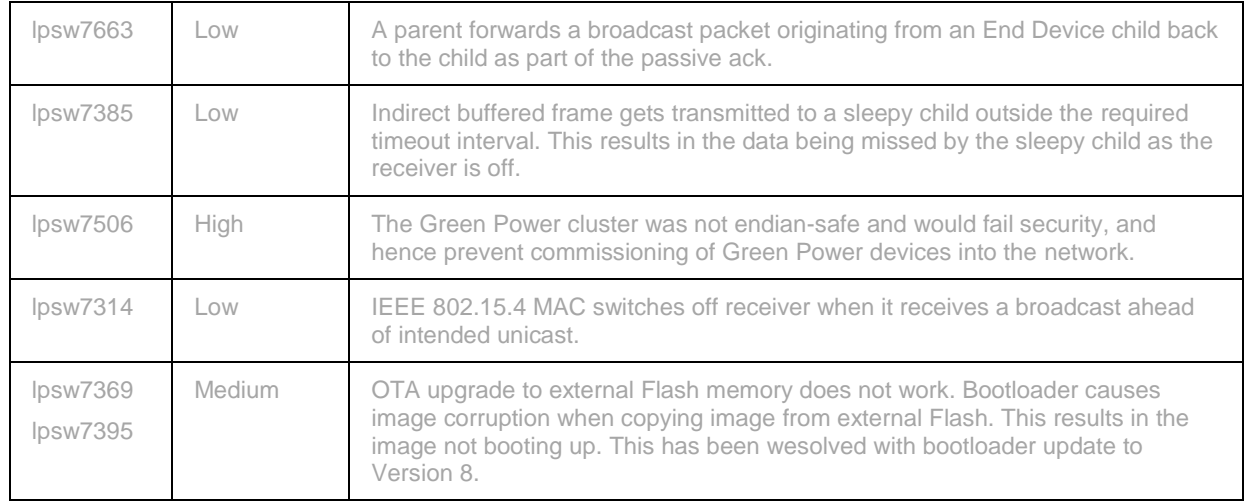

#### <span id="page-16-0"></span>**8.3 Modifications Required**

No modifications are required in this release.

#### <span id="page-16-1"></span>**8.4 Known Issues**

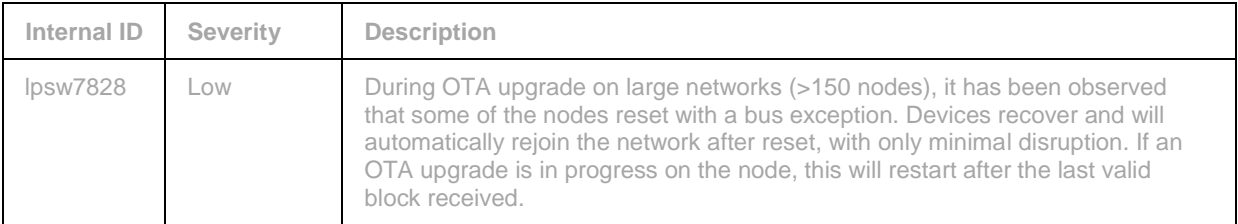

## <span id="page-17-0"></span>**RELEASE HISTORY (v1446)**

### <span id="page-17-1"></span>**9. Release Details**

#### <span id="page-17-2"></span>**9.1 New Features and Changes**

This is a first release and therefore there are no changes from a previous release.

#### <span id="page-17-3"></span>**9.2 Bug Fixes**

The following issues have been fixed in this release:

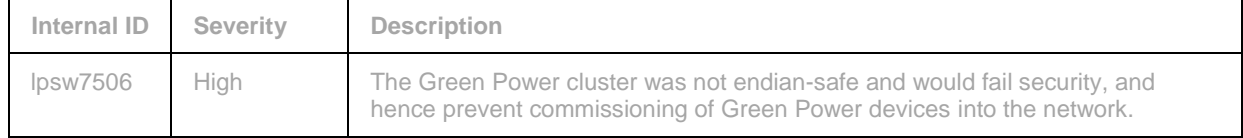

#### <span id="page-17-4"></span>**9.3 Modifications Required**

No modifications are required in this release.

#### <span id="page-17-5"></span>**9.4 Known Issues**

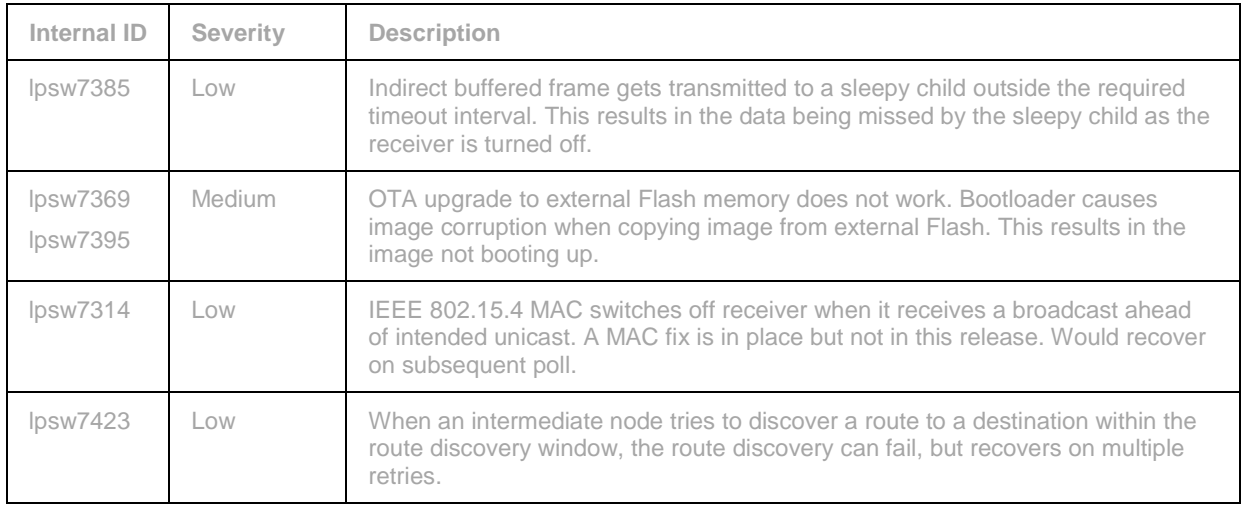

### <span id="page-18-0"></span>**RELEASE HISTORY (v1433)**

### <span id="page-18-1"></span>**10. Release Details**

#### <span id="page-18-2"></span>**10.1 New Features and Changes**

This is a first release and therefore there are no changes from a previous release.

#### <span id="page-18-3"></span>**10.2 Bug Fixes**

This is a first release and therefore there are no bug fixes from a previous release.

#### <span id="page-18-4"></span>**10.3 Modifications Required**

No modifications are required in this release.

#### <span id="page-18-5"></span>**10.4 Known Issues**

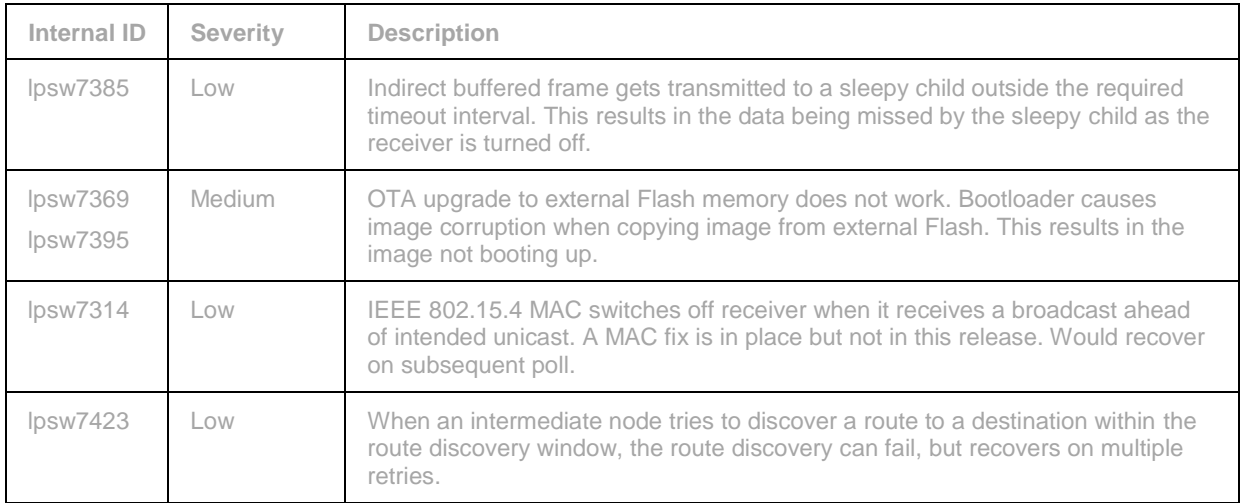